## How to Download your RANZCR Letter of Good Standing

If you require evidence that you are a current RANZCR member a letter of good standing can be downloaded from the ePortfolio.

- 1. Login to MyRANZCR from the RANZCR website <a href="www.ranzcr.com">www.ranzcr.com</a>
- 2. On the Home page of MyRANZCR, select "RANZCR ePortfolio"
- 3. At the top of the screen click on the "Reports" tab
- 4. Scroll down the page until you reach the box labelled "Letter of Good Standing"

## Clinical Radiology members will see the following:

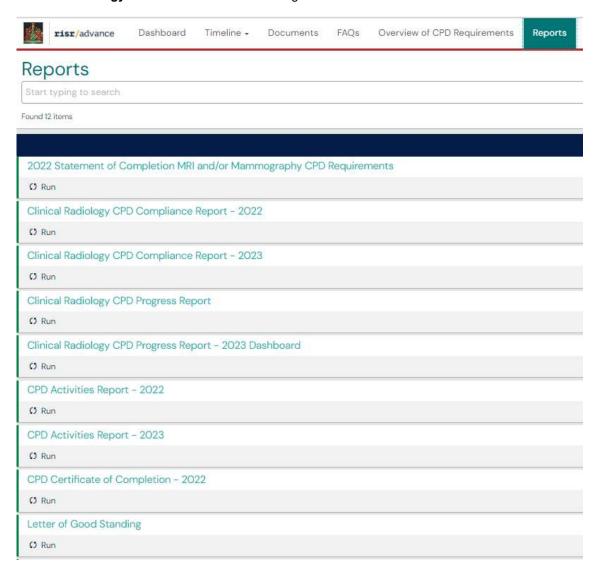

## Radiation Oncology members will see the following:

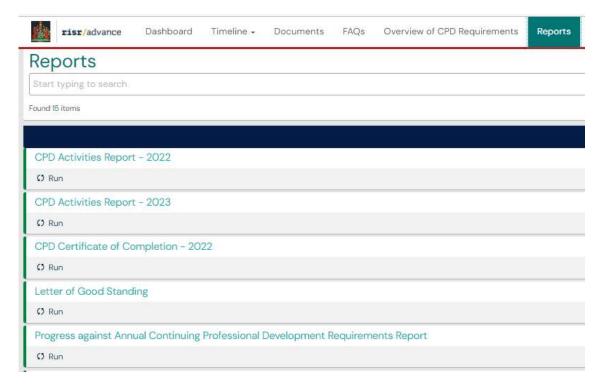

- 5. Click on the Letter of Good Standing
- 6. Click on the green 'Generate' button then click on 'Download PDF'

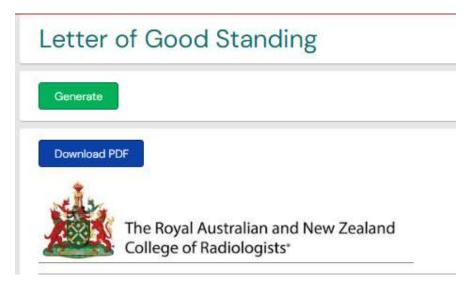

7. Download the PDF and either save to your computer or print.

Please contact the CPD team if you require assistance in navigating the new ePortfolio – email <a href="mailto:cpd@ranzcr.edu.au">cpd@ranzcr.edu.au</a> or phone +61 2 9268 9777 and select CPD.